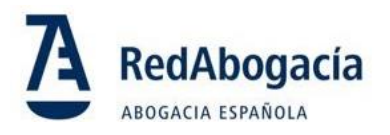

# **Retirada de Internet Explorer**

## **¿Estás preparado para el cambio?**

Microsoft anunció que el explorador Microsoft Edge reemplazará a Internet Explorer 11

Por ello, a partir del 15 de junio de 2022 **para utilizar el portal ACA para la emisión de certificados** será necesario utilizar Microsoft Edge configurado en modo Internet Explorer. **Recomendamos que realices el cambio a Edge cuanto antes**

#### **Configura tu equipo en estos sencillos pasos**

ACA

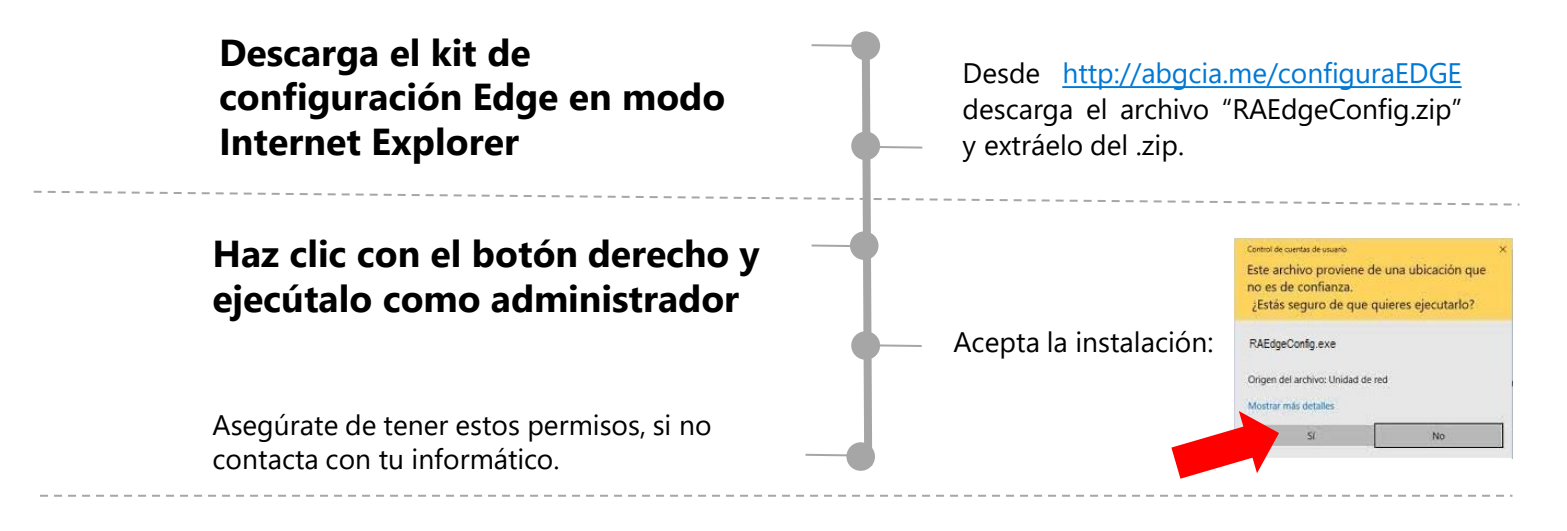

#### **Verifica que el portal ACA se abre correctamente**

Abre el navegadore Edge y accede al portal ACA desde https://www.acabogacia.org/aca2/

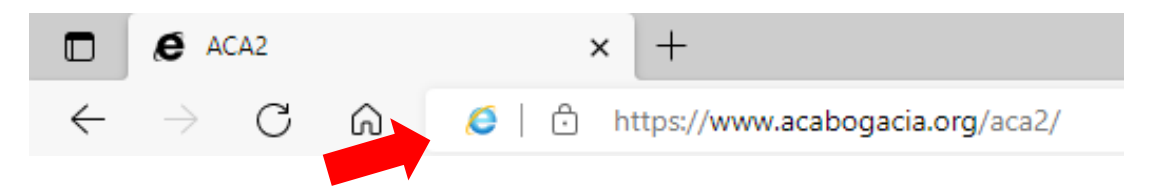

Comprobarás que tu ordenador está correctamente configurado porque **aparecerá el icono de Internet Explorer** al lado de la dirección.

### **¡ Esta configuración solo tendrás que realizarla una vez!**

Después podrás seguir utilizando el portal ACA con normalidad cada día.